# ONE DRIVE

- Alojar archivos en la nube
- Compartir archivos de forma segura
- Trabajar documentos de Word, Excel y PowerPoint
- Acceso a documentos desde cualquier tipo de dispositivo
- Integración con otros servicios de Microsoft

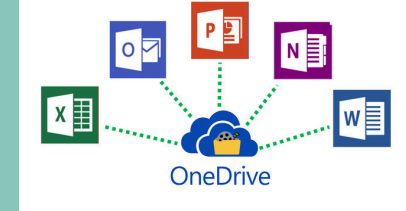

## 000 MANEJO **DE ONE DRIVE** 7/06/2024 Continuidad- Gestión IT-Mesa de ayuda

#### Guardar información en one drive es fundamental para garantizar la continuidad del servicio por varias razones

## MÉTODOS DE AUTENTICACIÓN

- Ingresar al correo
- Registrar y verificar número de celular
- Registrar y verificar correo personal

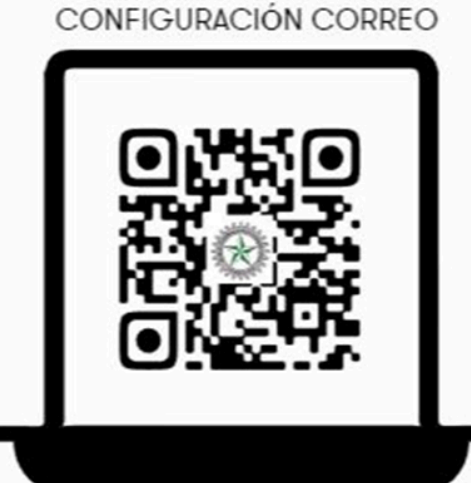

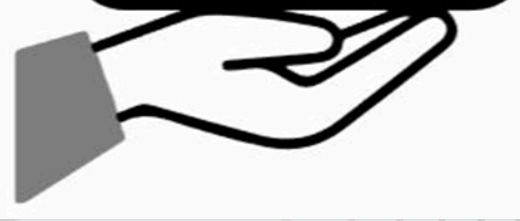

## USO WEB

Ingreso Agregar carpeta Agregar archivo Visualizar archivos

- Acceso desde cualquier lugar
- Respaldo automático
- Colaboración en tiempo real
- Seguridad y protección de los datos
- Escabilidad y flexibilidad

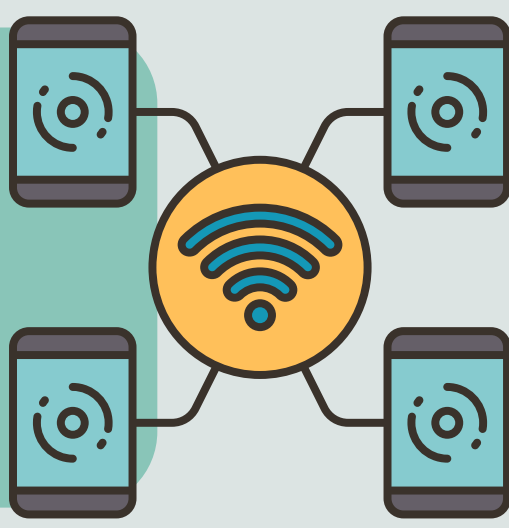

#### USO APLICACIÓN DE **ESCRITORIO**

Contamos con licenciamiento, manejo seguro y respaldo de Microsoft, se recomienda el uso de la cuenta institucional para recuperar cualquier tipo de información en caso de alguna eventualidad ya que se maneja una copia de seguridad y protección del correo no deseado

## CONFIGURACIÓN INICIAL:

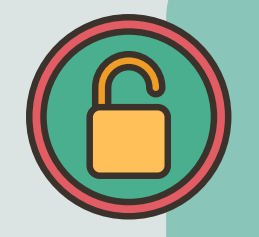

- Contraseña inicial
	- Ingreso inicial
	- Cambio de contraseña

Se habilita cuenta de correo institucional para ingresos nuevos (estudiantes, docentes, administrativos) para poder ingresar a las aplicaciones (one drive, sharepoint, office, etc.)

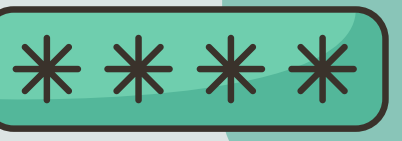

Servicio de almacenamiento en línea de Microsoft. Esta aplicación, que forma parte del paquete Office365 , está disponible en PC, Mac, iOS y Android

> Configuración Visualización archivos Estado de sincronización

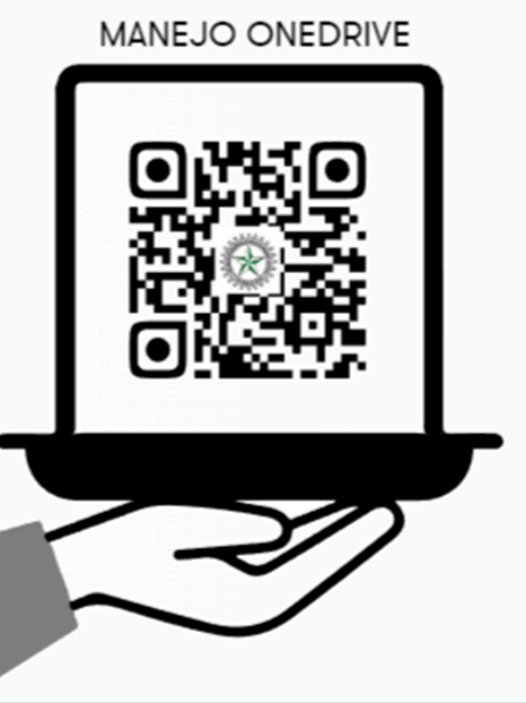

777777777777

## ESTADOS EN ONE DRIVE

- 1.Sincronizado
- 2.Características nuevas por usar
- 3.No se puede sincronizar un archivo o carpeta
- 4.No se ha iniciado sesión
- 5.No se están sincronizando los archivos
- 6.Sincronización en curso
- 7.Cuenta bloqueada
- 8.La cuenta necesita atención

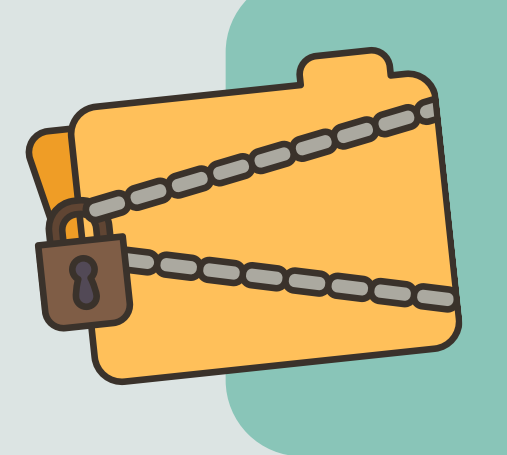

- Marca el correo como phishing
- Informa a Microsoft para análisis

## COPIAS DE SEGURIDAD

Generación de carpeta en One drive: Back up- nombre del proceso

### CORREO NO DESEADO

#### **Suplantación de identidad:**

#### SOPORTE

Para solicitudes de tipo tecnológico como:

- Servicio de Microsoft 365
- Correo electrónico
- One drive
- Teams
- Licencias de software

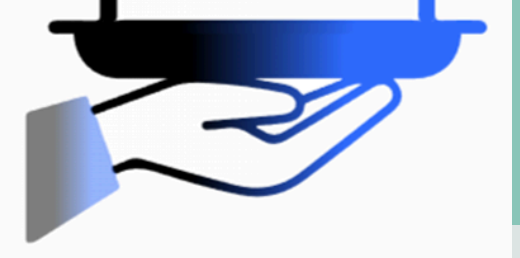

- Soporte sistemas de información
- Infraestructura tecnológica (computadores, teléfonos, impresoras, red cableada, WI FI)

Correo: mesadeayuda@itc.edu.co http://mesadeayuda.etitc.edu.co/ Lunes a viernes 8-5 pm

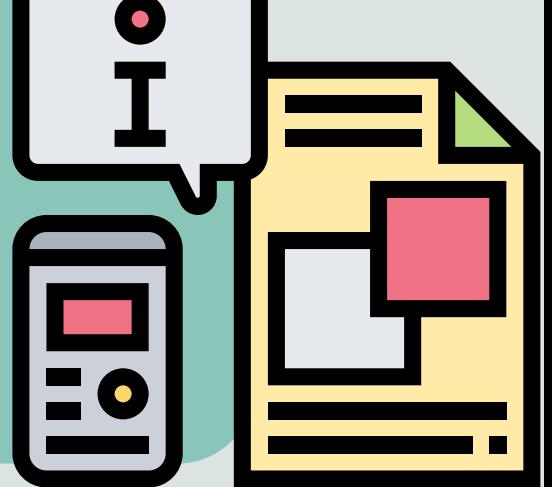

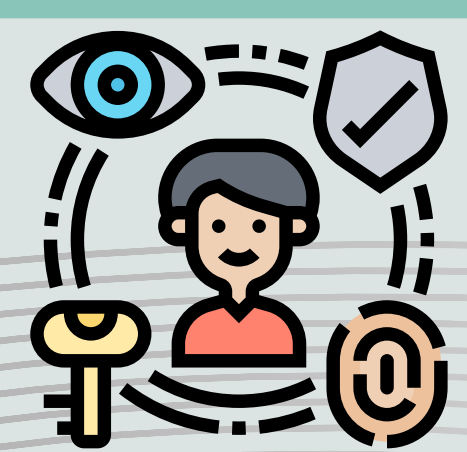

Se usa para guardar información que requiere copia de seguridad

#### CANALES DE ATENCIÓN MESA DE AYUDA solicitudes de servicios de tecnología

#### **Correo no deseado:**

- Marca el correo como no deseado
- Informa a Microsoft para análisis. Lo incluye en DB de no deseados.

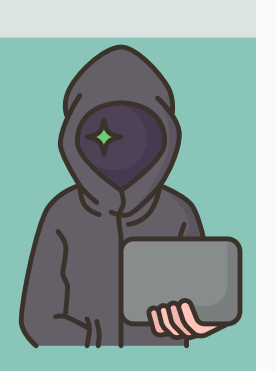

REPORTE CORREO NO DESEADO

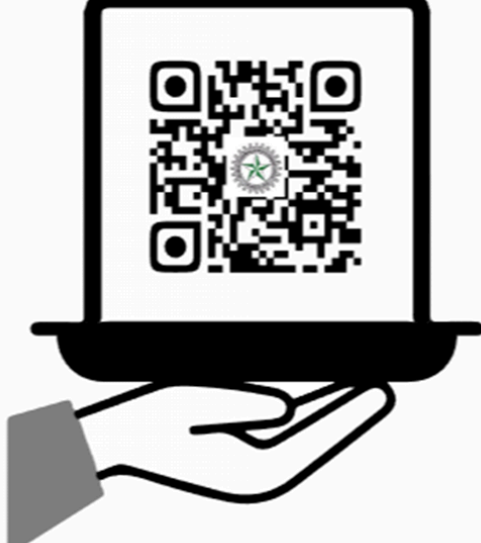

#### **INSTRUCTIVO GLPI**

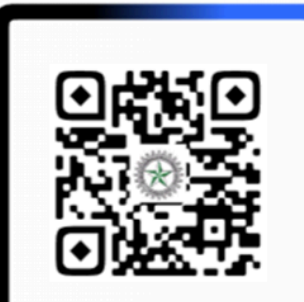

**[PPT](https://itceduco-my.sharepoint.com/:p:/g/personal/capacitacion_itc_edu_co/EfMQbo0LlhVKvw_RbA303lsBjb3SmGbCLyF8qVKHxbLYMA?e=sJmFVQ)**

#### **[GRABACIÓN](https://itceduco-my.sharepoint.com/:v:/g/personal/capacitacion_itc_edu_co/EbV-5yxXc6NOnjJz7mA9lxsBWq4ezCG9NZ7CJNB_zR2Few?e=lDh57X)**

Si deseas ampliar la información puedes consultar la presentación o la grabación dando click aquí:

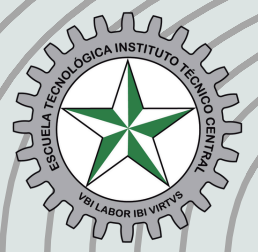

**Escuela Tecnológica Instituto Técnico Central**<br>Establecimiento Público de Educación Superior

ONE DRIVE

lo